# **Display GreenStar™**

Aggiornamento software 21-2 Note sulla versione 3.36.1073

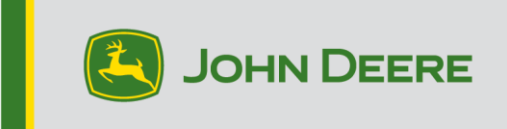

## **Versioni software**

Gli elementi riportati in questa tabella sono inclusi nel pacchetto software. Gli elementi in grassetto sono cambiati rispetto alle versioni precedenti in seguito all'applicazione di nuove migliorie o alla risoluzione di eventuali problemi. Contattare il proprio [concessionario John Deere per aggiornare le unità di comando non](http://customperformance.deere.com/) incluse nel presente pacchetto software.

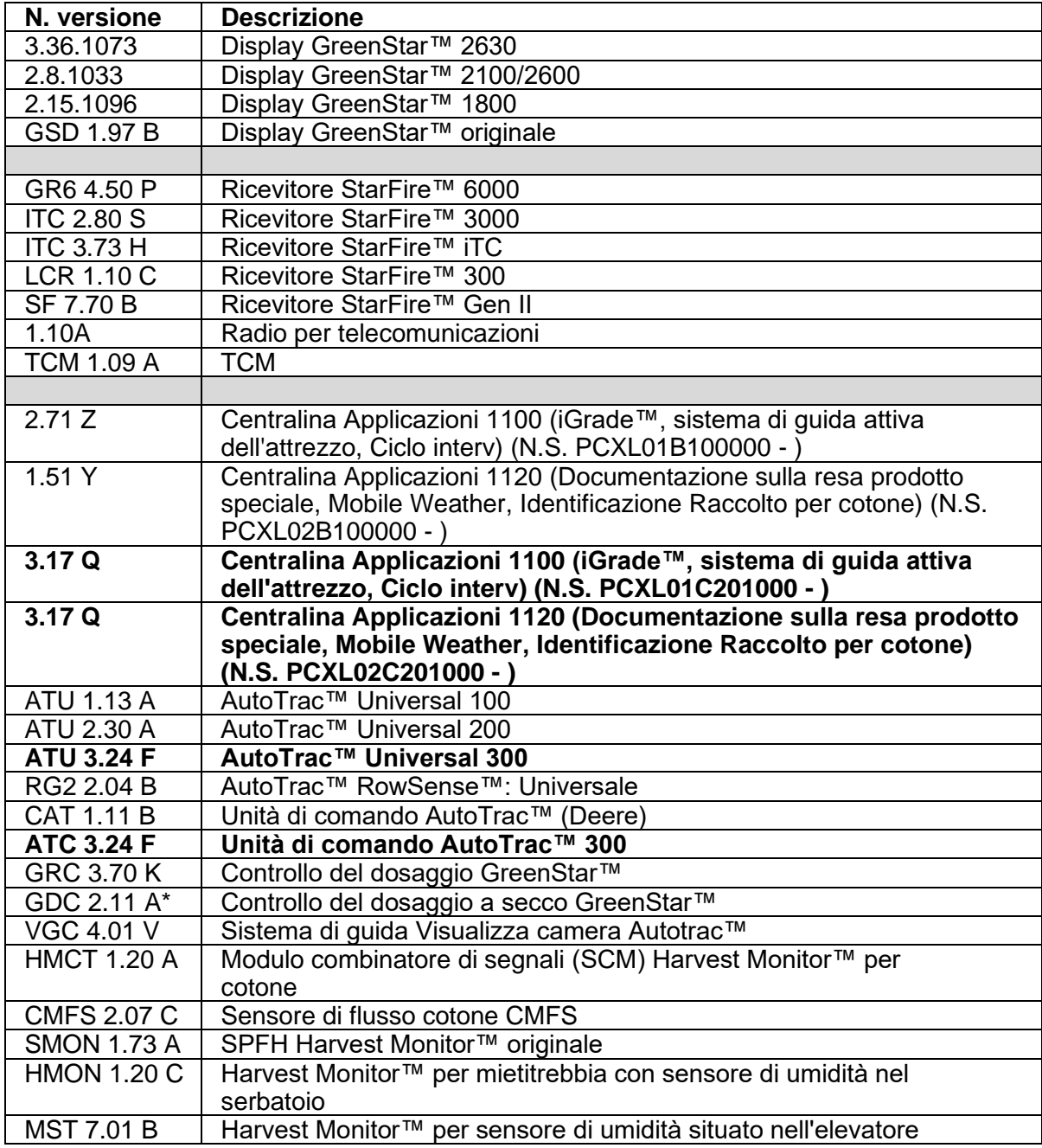

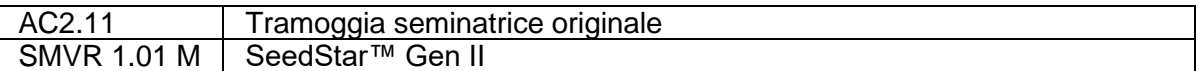

## **Nuove caratteristiche**

### **Display GreenStar™ 3 2630**

#### **Note importanti:**

- Il tempo di installazione varia in base alla quantità di dati preesistenti e alla versione del software attualmente presente sul display. In media il tempo di installazione complessivo richiesto è di 10–15 minuti.
- Prima di eseguire qualsiasi aggiornamento software, si consiglia di eseguire, a titolo precauzionale, il backup dei dati dei display per proteggere le informazioni.
- Si consiglia di cancellare tutti i dati del display GreenStar™ 3 2630 prima di caricare i nuovi dati di impostazione, per rimuovere eventuali file inutili e potenzialmente danneggiati che potrebbero compromettere le prestazioni del display.
- Per assicurare la completa e corretta funzionalità, si suggerisce di usare la versione più recente del software del display GreenStar™ e del software per desktop Apex™ o di altre marche.

#### **Compatibilità:**

- Per la funzione John Deere Machine Sync, è necessario che i display GreenStar™ 3 2630 usino versioni del software compatibili. (18-1 consigliata).
- Per John Deere Machine Sync™: Funzione di condivisione delle mappa di copertura: le mappe di copertura condivise non vengono mantenute dopo l'aggiornamento dei display da SU15-2 a qualsiasi versione più recente. Per scongiurare la perdita delle mappe di copertura, eseguire l'aggiornamento software al termine delle operazioni sul campo.
- Le mappe di copertura non perdurano se il software del display GreenStar™ 3 2630 viene retrodatato da 18-1 a SU15-2 o a una precedente versione software.
- La funzione di certificazione ISOBUS AEF è approvata solo per le Serie 30 e per i trattori di ultima generazione.
- La funzione di certificazione ISOBUS AEF disabilita l'uso della modalità virtuale GreenStar™ Monitor originale sul display GreenStar™ 3 2630 e sulle unità di comando progettate per l'impiego della modalità GreenStar™ Monitor originale.
- Attivare il simulatore del Monitor GreenStar™ originale durante la riprogrammazione delle unità di comando attraverso il display. Ciò è necessario per la maggior parte delle unità di comando precedenti.
- I profili di importazione di CommandCenter™ Gen. 4 non vengono importati automaticamente nel display GreenStar™ 3 2630. Per importare i profili di CommandCenter™ Gen. 4, per prima cosa esportare i dati dal display GreenStar™ 3 2630 con nome profilo "JD4600". Quindi esportare tutti i dati da CommandCenter™ Gen. 4 con la stessa USB. Tutti i dati vengono uniti al profilo JD4600 per poter poi essere importati nel display GreenStar™ 3 2630.
- La versione software (18-1) è compatibile retroattivamente con tutte le precedenti revisioni hardware del display GreenStar™ 3 2630. Il software del display GreenStar™ 3 2630 (versione 15-2 e precedenti) non è compatibile con le nuove revisioni hardware del display GreenStar™ 3 2630 a partire da H. Il software del display GreenStar™ 3 2630 (versione 16-1 e precedenti) non è

compatibile con le nuove revisioni hardware del display GreenStar™ 3 2630 a partire da J. La lettera che identifica la revisione hardware è contenuta nella 7a cifra del numero di matricola del display.

- La versione software 18-1 è retro compatibile con il software di comando AYM precedente alla versione v83.11.
- Tutti i dati creati con il software 18-1 non sono retro compatibili. I dati creati con la versione software 17-1 e precedenti vanno cancellati dal display e si deve importare un nuovo file di impostazione.
- Per la funzionalità di condivisione mappa di copertura, i display GreenStar™ 3 2630 devono funzionare con il software 18-1.

### **Centralina Applicazioni 1100/1120 (iGrade™, sistema di guida attiva**

### **dell'attrezzo, Ciclo interv) (N.S. PCXL01C201000 - ) (Documentazione sulla resa prodotto speciale, Mobile Weather, Identificazione Raccolto per cotone)**

### **(N.S. PCXL02C201000 - )**

• Il supporto di John Deere Active Implement Guidance per macchine con configurazione GREEN FIT

### **AutoTrac™ Universal 300**

- Profili macchina Questa versione include l'aggiunta di profili per AutoTrac™ Universal per migliorare l'esperienza dell'operatore quando si trasferisce AutoTrac™ Universal su diverse macchine. Ciò include la possibilità di creare e memorizzare fino a cinque (5) profili unici, memorizzandone le impostazioni associate e la calibrazione.
- Modifica all'identificazione con numeri di serie Questa versione include una modifica alla scheda "Informazioni motore", dove ora le ultime sei cifre del numero di serie dell'unità di comando sono visibili. Ciò viene utilizzato per tenere conto dei blocchi di numeri di serie hardware e per ridurre la confusione.
- Controllo dell'interruttore del sedile durante la calibrazione Questa versione include l'aggiunta di un passaggio dedicato all'interruttore del sedile durante la "Calibrazione del rapporto di sterzata", quando il sistema di rilevamento della presenza dell'operatore è impostato sull'interruttore del sedile. Ciò consente all'unità di comando di riconoscere i vari cambiamenti di tensione dell'interruttore del sedile nelle varie marche e modelli per migliorare l'esperienza dell'operatore.

### **Unità di comando AutoTrac™ 300**

- Espansione piattaforma trincia Questa versione include l'espansione dell'unità di comando AutoTrac™ 300 che comprende le trince. Per la compatibilità, fare riferimento alla Guida all'ordinazione dell'unità di comando AutoTrac™ 300 nel Value Selling Navigator.
- Modifica dell'identificazione del numero di serie Questa versione include una modifica alla scheda "Informazioni motore", in cui sono ora visibili le ultime sei

cifre del numero di serie dell'unità di comando. Ciò viene utilizzato per tenere conto dei blocchi di numeri di serie hardware e per ridurre la confusione.

• Controllo dell'interruttore del sedile durante la calibrazione – Questa versione include l'aggiunta di un passaggio dedicato all'interruttore del sedile durante la "Calibrazione del rapporto di sterzata" quando la presenza dell'operatore è impostata sull'interruttore del sedile. Ciò consente all'unità di comando di riconoscere i vari cambiamenti di tensione dell'interruttore del sedile tra vari modelli e marche per migliorare l'esperienza dell'operatore.

## **Problemi risolti**

### **Display GreenStar™ 3 2630**

#### **Larghezza attrezzo**

- il display non crea una mappa di copertura che funziona con attrezzi configurati con una sezione di larghezza zero;
- la barra grigia relativa alla larghezza dell'attrezzo scompare dopo l'aggiornamento 17-1.

**Impostazioni avanzate AutoTrac™:** Quando si usano le impostazioni avanzate Reichhardt® di AutoTrac™, i pulsanti di aumento e riduzione, se premuti più volte, raggiungono il valore massimo a 255 anziché a 200.

**Monitor universale delle prestazioni:** Tale monitor è assente nella configurazione a doppio display con CommandCenter™ Gen.4

**Documentazione:** Resa e mappe di copertura non vengono conservate dopo l'arresto del display.

**Mappatura:** Spazi vuoti nelle mappe di copertura relative alla raccolta sulle mietitrebbia dotate di Active Yield.

### **Comando sezione**

- quando si usa il Comando sezione con la combinazione del sistema di raccolta (MCS) concime e Liquami, la mappa di copertura del sistema MCS non corrisponde all'applicatore di Liquami;
- il Comando sezione non funziona con uno fertilizzante Amazone collegato;
- sul display viene mappata una sezione di copertura falsa che causa spazi vuoti con il Comando sezione, ossia la mappa si capovolge.

**Automazione della pressa:** Non si inserisce con il software 3.19.1117 o versione successiva del display 2630.

**AutoTrac™ RowSense™:** Quando si usa con RowSense™ abilitato, in modalità solo GPS, i pulsanti del cambio linea AB non cambiano la linea AB causando la sterzata della macchina sul prodotto.

**Scarti di ricevitore-cabina:** Lo scarto di ricevitore StarFire-cabina viene visualizzato sul lato errato delle mietitrebbia a 6 scuotipaglia.

### **Errori di stato**

- l'errore di stato 0.1CE8.00001 si verifica quando il display viene collegato all'MTG 4G LTE;
- errore di asserzione con errore di stato 1.0640.00246.

**Automazione Harvest John Deere Machine Sync™:** Errore di connessione wireless.

### **Centralina Applicazioni 1100/1120 (iGrade™, sistema di guida attiva dell'attrezzo, Ciclo interv) (N.S. PCXL01C201000 - ) (Documentazione sulla resa prodotto**

### **speciale, Mobile Weather, Identificazione Raccolto per cotone) (N.S. PCXL02C201000 - )**

- Quando si usano le unità di distanza inglesi, la spaziatura del ciclo arrotondata al millimetro più vicino ha causato la distorsione della posizione dopo un numero elevato di interventi.
- Errore di comunicazione di carico CAN BUS elevato momentaneamente visualizzato sullo schermo
- La pagina funzioni di iGrade non mostra sfalsamento dell'elevazione durante il funzionamento del controllo del piano
- Calcolo della data di scadenza dell'attivazione Demo

### **AutoTrac™ Universal 300**

- Aggiunta del DTC USC 517801.12 Questa versione include l'aggiunta di un nuovo codice di errore diagnostico (DTC) per identificare quando l'unità di comando è in modalità AutoTrac™ Universal ma riconosce quando è collegato un interruttore di flusso.
- Terminale virtuale (VT) disponibile su display doppio Questa versione risolve il problema del terminale virtuale 300 di AutoTrac™ Universal non disponibile, che si può presentare quando si disattiva il visualizzatore dell'attrezzo su CommandCenter™ a causa di una doppia richiesta di indirizzo.

### **Unità di comando AutoTrac™ 300**

Aggiunta del DTC USC 517801.12 – Questa versione include l'aggiunta di un nuovo DTC per individuare quando l'unità di comando è in modalità AutoTrac™ Universal ma viene riconosciuto il collegamento di un interruttore di flusso.

## **Avviso**

Si tratta di note relative alla versione di aggiornamento del software per i display GreenStar™ 3 e prodotti correlati. Le note sulla versione sono reperibili sul sito Web www.stellarsupport.com. Nota: l'uso del software da parte dell'utente è regolato dal Contratto di licenza per l'utente finale accluso al software.